How to Share a OneDrive Document with Students and ensure they cannot edit your document:

1. Create a document in OneDrive and Click on "Share" in the top right corner

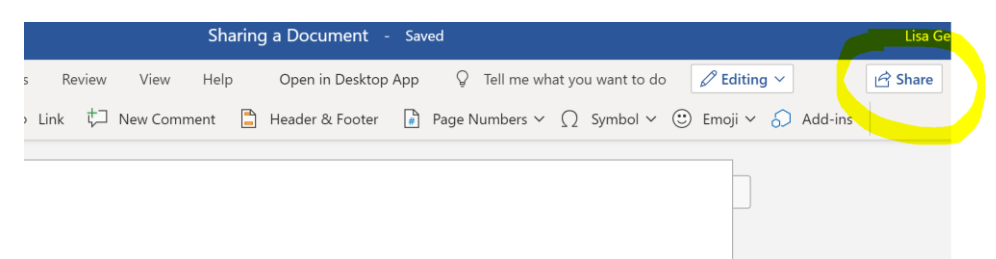

2. When the "Share" menu opens, it defaults to "Anyone with the link can edit" this must be changed so students cannot edit your document

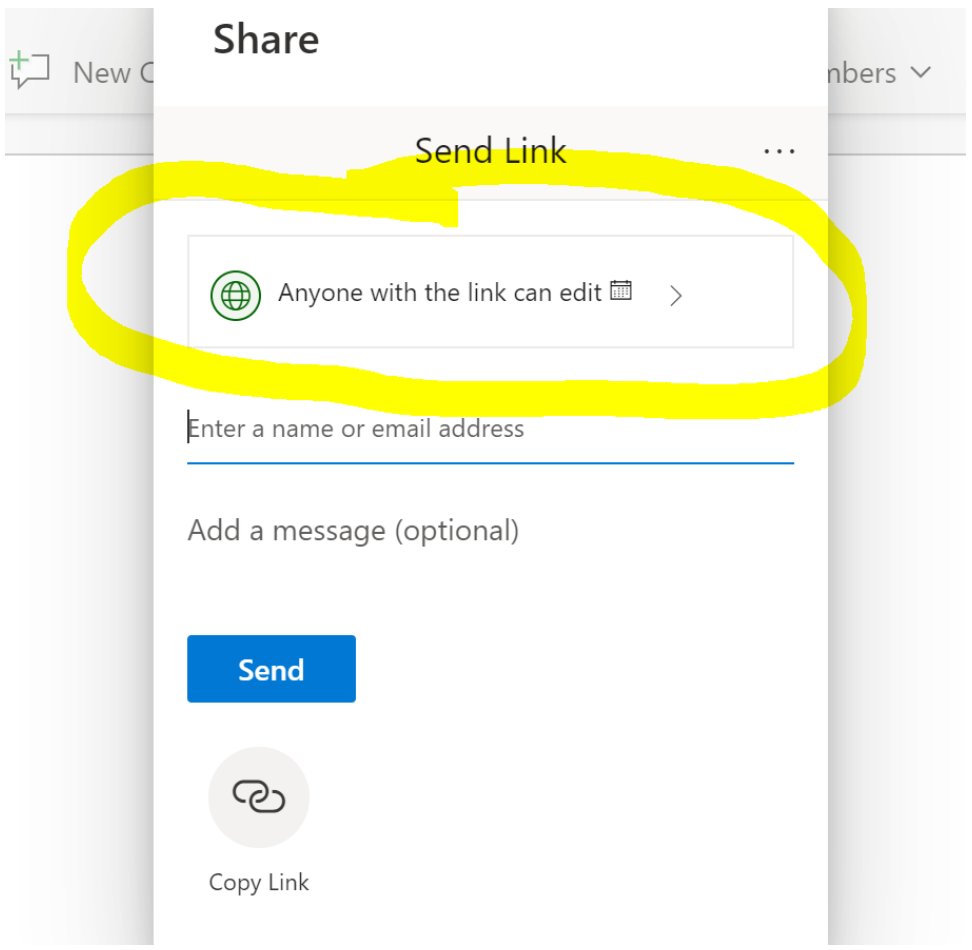

3. Uncheck the "Allow Editing" box to disable student editing

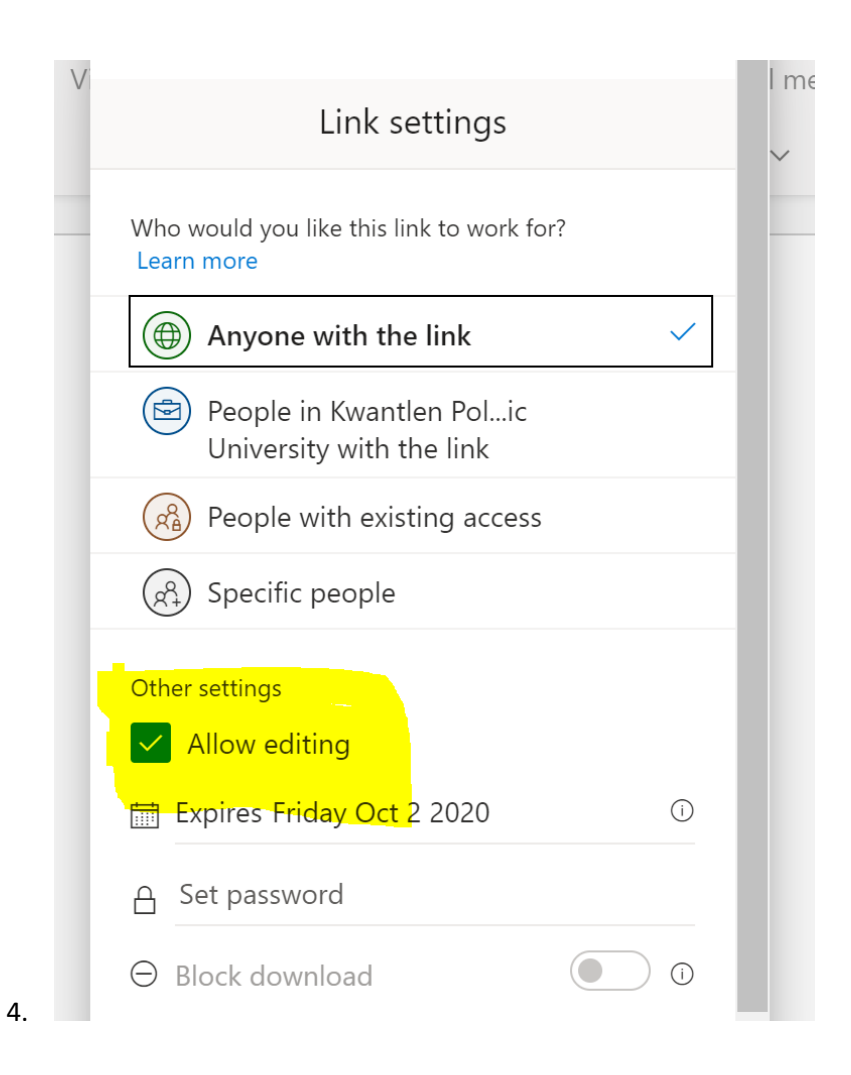